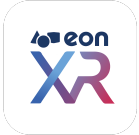

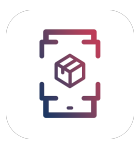

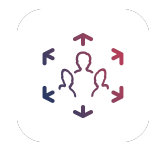

# **EON-XR 9.4 Release Notes**

Release date: March 10, 2022

This release includes updates of EON-XR for iOS, Android, Windows and macOS.

## **Highlights**

- Sketchfab import in the mobile app
- Faster browsing the mobile apps

# EON-XR application

## **New Features**

**Sketchfab integration** is supported in the mobile apps.

Users can now easily search for 3D models from Sketchfab and import them into EON-XR via the app.

When creating a lesson there is now an option to Import from Sketchfab. All free Sketchfab models are then available.

Learn more: [Video](https://docs.eon-xr.com/Videos/Releases/9.4/EON-XR_Sketchfab_integration.mp4)

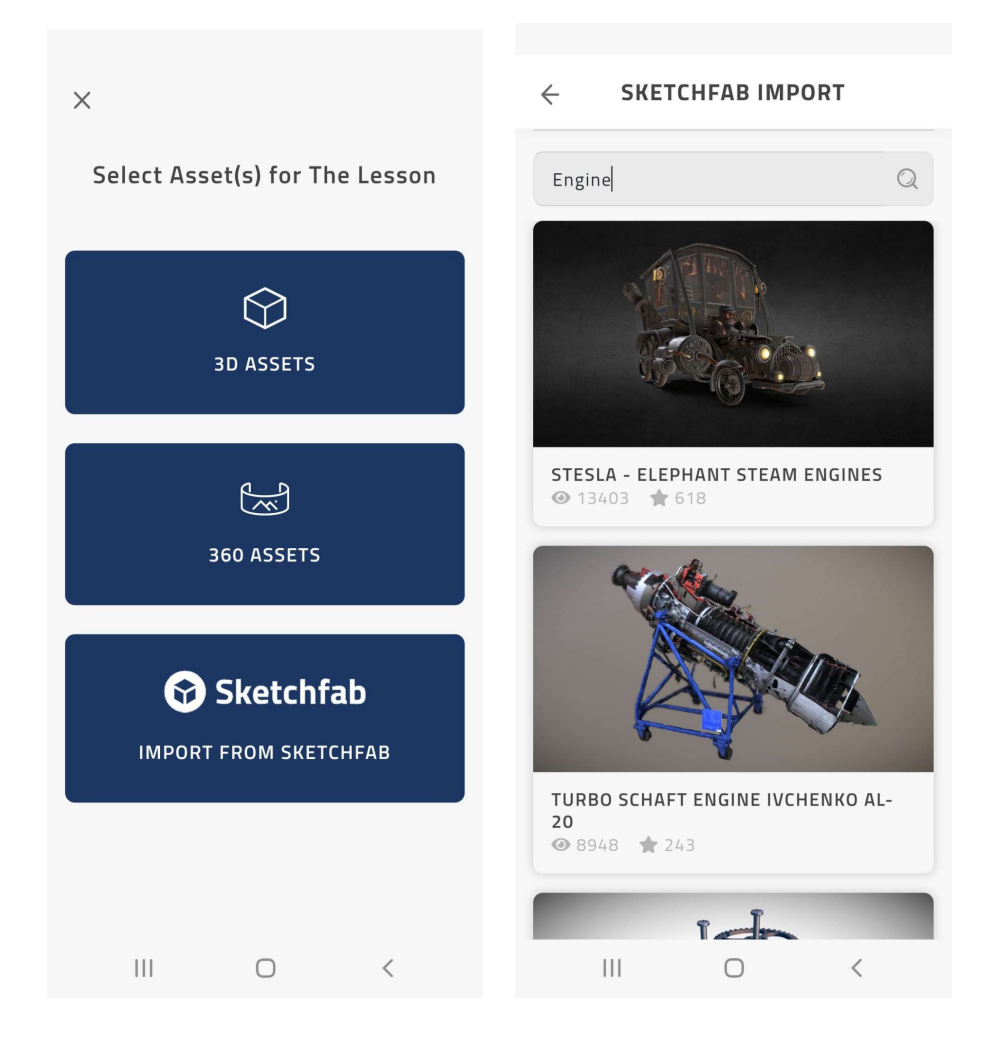

#### **Locate activity improved object selection**.

For models containing multiple parts (multimesh) touch on an object will go down the hierarchy. When the end of the hierarchy is reached then touch will go up the hierarchy. For models containing only one part (single mesh) spheres are used for selecting the object.

Learn more: Video [\(Locate](https://docs.eon-xr.com/Videos/Releases/9.4/EON-XR_Locate_Activity_(Touch_Mode).mp4) in Touch mode) Learn more: Video - [Locate](https://docs.eon-xr.com/Videos/Releases/9.4/EON_Merged-XR_Locate_Activity.mp4) in AR mode

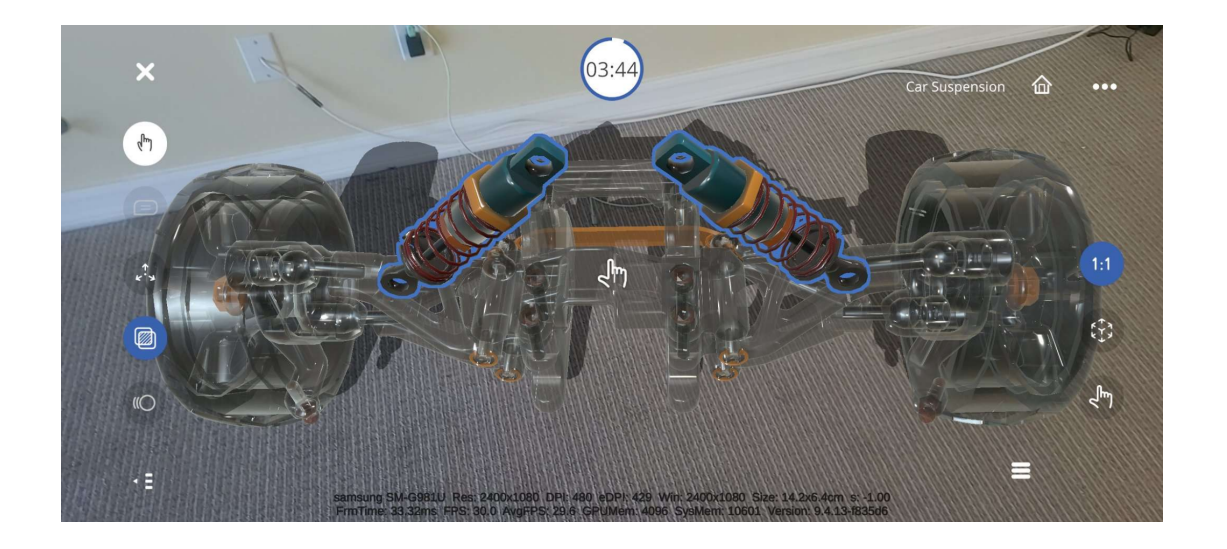

**Tooltips** are added for some of the UI elements. In Mobile the tooltips are displayed when users long press the icon. Learn more: [Video](https://docs.eon-xr.com/Videos/Releases/9.4/EON-XR_Tooltips_and_Keyboard_shortcuts_(Desktop).mp4)

**Switch between edit and play**. When editing a lesson, select the **option menu** and select **View in Play Mode** to reload the lesson in Play Mode. Switch to Edit Mode by selecting the close button in the dialog saying "You are viewing this lesson in Play Mode." Learn more: [Video](https://docs.eon-xr.com/Videos/Releases/9.4/EON-XR_switch_edit_and_play_modes.mp4)

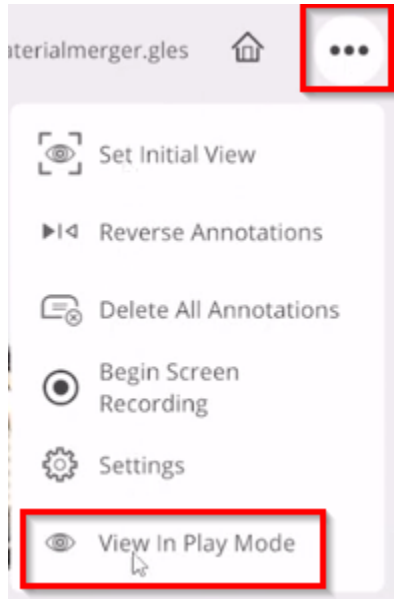

**Delete all annotations**. When editing a lesson, select the option menu and select **Delete All Annotations**. All annotations that do not contain any activities will be deleted. You will also have the option to only delete annotations in a certain level of the model hierarchy. Some models have default annotations that are not suited for the use in a lesson. You can then customize annotations.

Learn more: [Video](https://docs.eon-xr.com/Videos/Releases/9.4/EON-XR_delete_annotations.mp4)

#### EON-XR 9.4 Release Notes

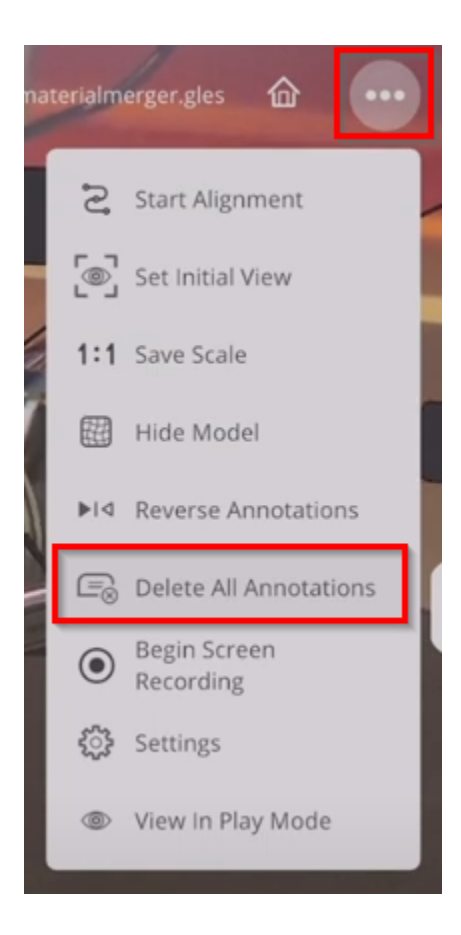

**Quiz support multiple answers**. Quiz can use either Single Answer or Multiple Answers. When Single Answer is used the evaluation is done immediately when any option is selected. When Multiple Answers is used the evaluation is done when the Submit button is pressed.

Learn more: [Video](https://docs.eon-xr.com/Videos/Releases/9.4/EON-XR_Quiz_Activity.mp4) (desktop) Learn more: **[Video](https://docs.eon-xr.com/Videos/Releases/9.4/EON-XR_Quiz_activity_on_mobile_device.mp4)** (mobile)

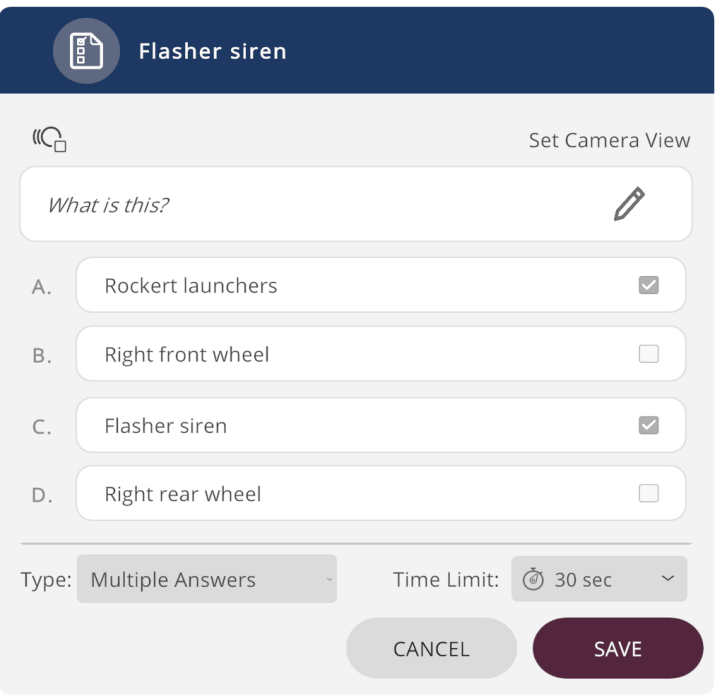

**EON-XR Desktop for Windows update prompt can be disabled**. If it is disabled, there will be no reminders to update the EON-XR desktop app for the current install. It is also possible to update the registry with this setting: Computer\HKEY\_CURRENT\_USER\SOFTWARE\EON Reality\EON-XR-DAILY\DISABLE\_APP\_UPDATE\_h944362433 =  $1$ Learn more: [Video](https://docs.eon-xr.com/Videos/Releases/9.4/EON-XR_Windows_auto_update_disable.mp4)

## **Updates**

**Create lesson in mobile** can now be completed without using the web portal.

**Improved performance of the mobile apps**. Search and response have improved performance.

**Reset with the Home Button**. Pressing the Home Button will now collapse the hierarchy, reset camera view and turn off Exploded View. Note: The camera view will currently not reset on mobile devices. Learn more: [Video](https://docs.eon-xr.com/Videos/Releases/9.4/EON-XR_Start_experience_in_AR_and_ToolTips_(iOS).mp4)

**AR Mode is default for lessons.** When starting to Edit or Play a lesson the AR mode is default when a valid Merged XR license is available. Note: Editing lessons in AR mode require a Merged XR license. Learn more: [Video](https://docs.eon-xr.com/Videos/Releases/9.4/EON-XR_Start_experience_in_AR_and_ToolTips_(iOS).mp4)

**Quiz and Identify activities in Assessment portal** show the model in transparent mode except for the targeted part. Merged XR License is required.

**Text and Speech input for Annotations**. When adding Annotations the default is to use Speech Recognition. It is also possible to use the onscreen keyboard to enter and edit text. Displays the language that is currently selected in Profile settings Learn more: [Video](https://docs.eon-xr.com/Videos/Releases/9.4/EON_Merged-XR_language_and_keyboard_annotation.mp4)

**AI Camera keywords**. Select **Search Keywords** enables editing of the keywords for the AI Search.

**3D Assessment** for single mesh objects is now supported Learn more: [Video](http://docs.eon-xr.com/Videos/Releases/9.4/EON_Merged-XR_single_mesh_3D_assessment.mp4)

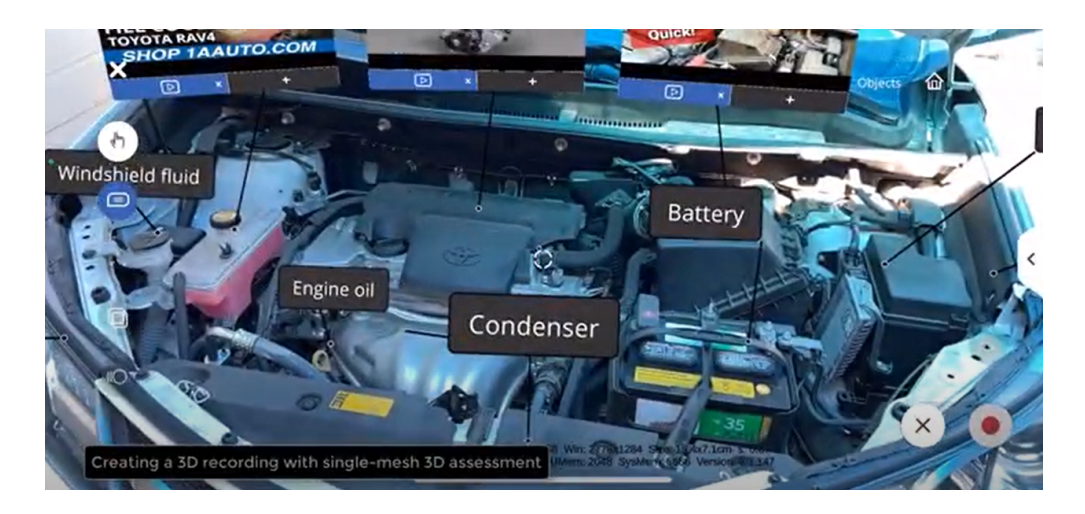

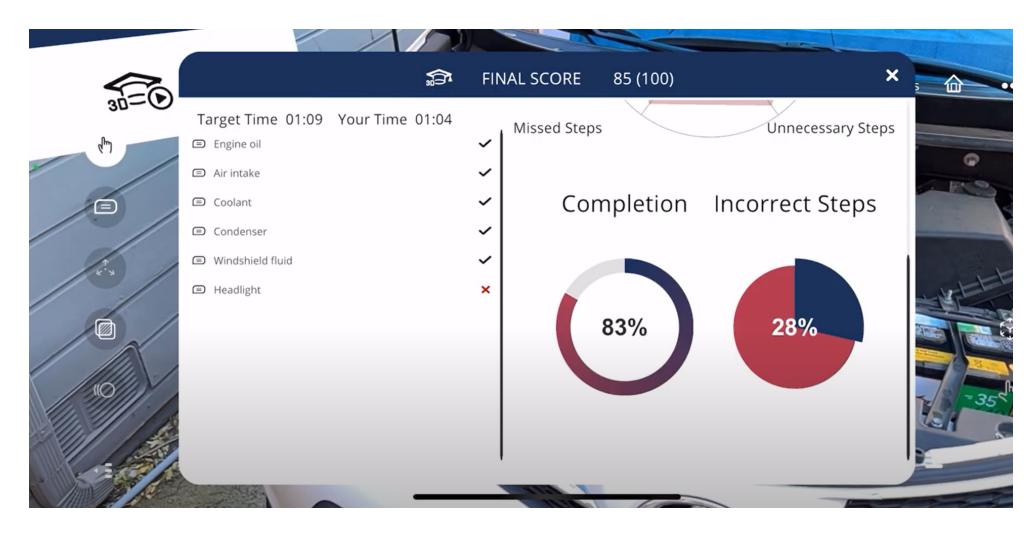

**3D Assessment Undo.** When an assessment is played in a lesson it is now possible to undo the last step. This is useful if an incorrect part was selected/moved.

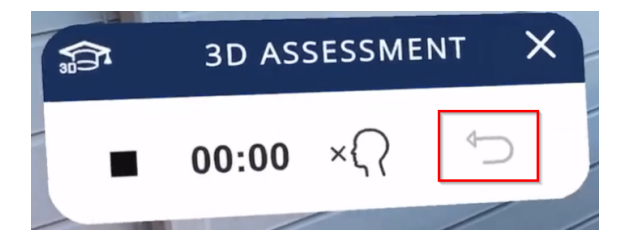

**Move annotation in AR mode** can now be done by grabbing the annotation dot during lesson edit.

**Dissect in AR mode** is available by grabbing any object, now also in edit mode and not just play mode

**glTF compression in background**. After uploading of 3D assets the glTF texture compression will be completed as a background job. By using the glTF compression it is possible to use

EON-XR 9.4 Release Notes

compressed textures directly on the Graphic Card and thus reduce the memory requirement significantly. Learn more: [Video](https://docs.eon-xr.com/Videos/Releases/9.4/EON-XR_glTF_texture_compression.mp4)

**Knowledge Portal Play Controls** are now available in Edit mode when using AR.

**Knowledge Portal Carousel button** is enabled for Edit mode using AR. The Carousel button will toggle the Panels between merged and split view.

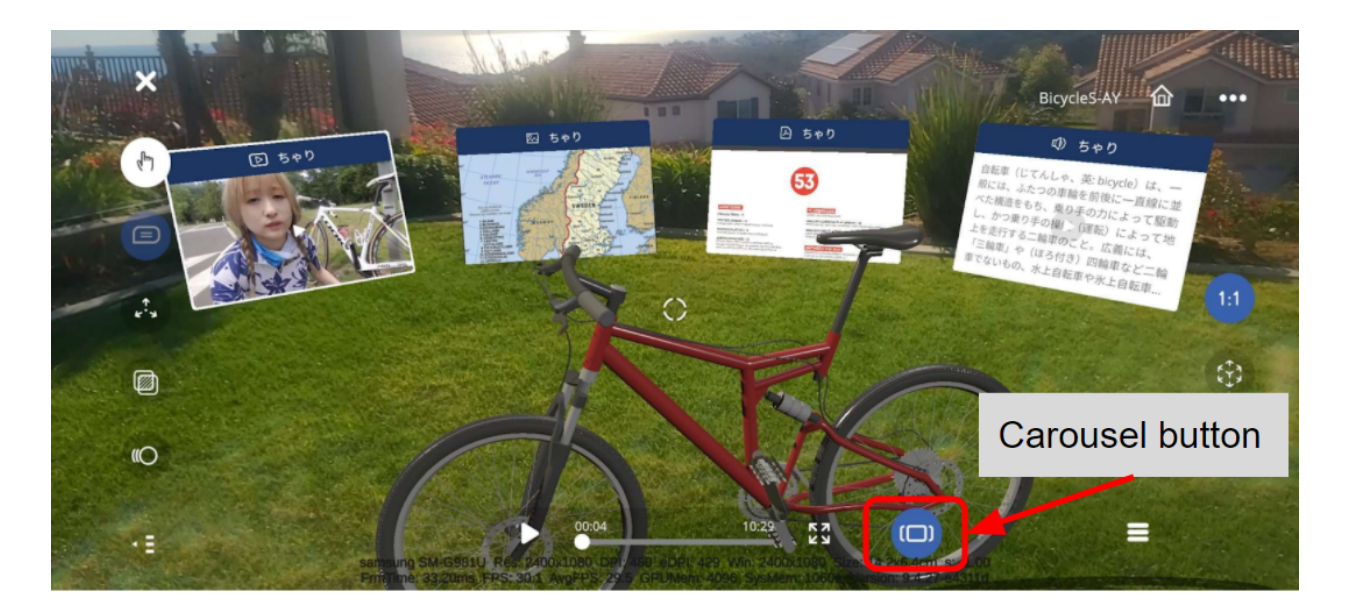

**Knowledge Portal Panels** can now be moved both Play mode and in spatial meetings.

**Knowledge Portal activities** can be added and deleted directly in edit mode. This includes PDF documents, Video, Image and Text with Text-To-Speech. Learn more: [Video](https://docs.eon-xr.com/Videos/Releases/9.4/EON_Merged-XR_remove_activity_icon.mp4)

**EON Spatial Meeting uses the Language setting** from the Profile Settings for the app language.

**EON Merged XR has consistent interactions**. Use Grabber for 3D elements and touch for UI elements.

### **Fixes**

**The Shadows in AR mode** on iOS were overly bright. Now fixed.

**Camera orientation was 90 degrees wrong** angled in AR mode for Android 12. Now fixed. Learn more: [Video](https://docs.eon-xr.com/Videos/Releases/9.4/EON-XR_Screen_orientation_issue_in_AR_fixed.mp4) **Select PDF files for upload** for Android 11 are now working. Learn more: [Video](https://docs.eon-xr.com/Videos/Releases/9.4/EON-XR_PDF_as_a_learning_activity_(Android).mp4)

### **Known Issues**

- Pressing the Home button on mobile devices will not reset the camera view
- **● The option menu disappears sometimes.**

# Web Portal

### **New Features**

**LTI 1.3 (Learning Tools Interoperability)** is validated on Moodle, Canvas and BlackBoard. Learn more: Help [guide](https://docs.eon-xr.com/HTML/LTI/LTI13/index.html)

**Web Content Accessibility Guidelines** (WCAG) is implemented for the web portal.

**Package function uses the Package Rights API** which will validate if the user is logged into EON-XR and has rights to access the package. This way content can be protected when distributed.

**Package function Sample App** demonstrates the Package Score API and Package Rights API including Unity source code. Learn more: API [Guide](https://docs.eon-xr.com/HTML/Functions/Package/PackageCreationGuide.html)

## **Updates**

**Export users from the admin page** support international characters. Learn more: [Video](https://docs.eon-xr.com/Videos/Releases/9.4/EON-XR_Admin_dashboard_and_statistics.mp4)

**Usage reports from the admin page** now support dates after 2021 and include Mobile login. Learn more: [Video](https://docs.eon-xr.com/Videos/Releases/9.4/EON-XR_Usage_Report.mp4)

#### **Dashboard on admin page have**

- Improved ordering of elements
- Added new element (Top 10 Most used lesson (most attempts))
- Updated top 10 categories by attempt

Learn more: [Video](https://docs.eon-xr.com/Videos/Releases/9.4/EON-XR_Admin_dashboard_and_statistics.mp4)

**3D Lessons will not show the EON Icatcher and VR buttons** if the lesson is version 9.0 on the lesson detail page.